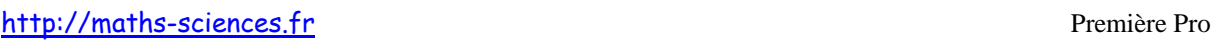

# UTILISATION DES CALCULATRICES TEXAS INSTRUMENTS AVEC LES ÉQUATIONS DU SECOND DEGRÉ

᠊ᢐ

# **Exemple**

On veut résoudre les équations suivantes :

- $3x^2-4x+5=0$
- $x^2-2x+1=0$
- $2x^2 2x 12 = 0$

#### **Utilisation de la calculatrice**

**Ouvrir** le mode application « apps », puis **choisir** la rubrique « PlySmlt2 »

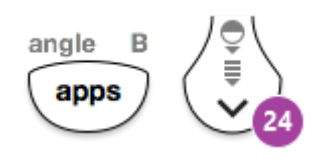

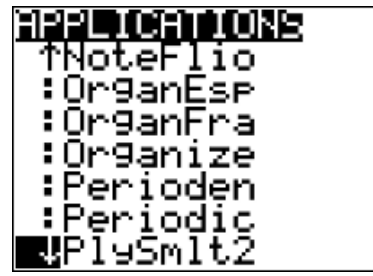

**Appuyer** sur la touche « entrer » puis sur n'importe quelle touche.

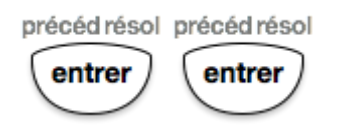

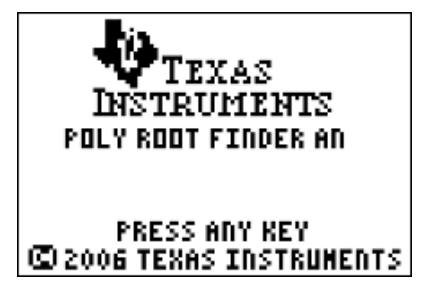

**Choisir** « Poly Root Finder ».

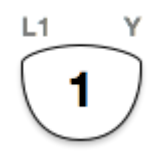

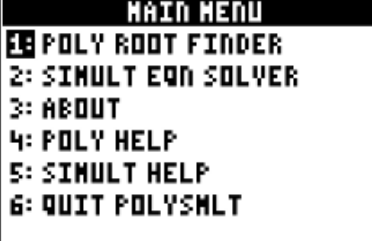

**Paramétrer** comme indiqué ci-dessous la calculatrice puis **passer** à « next »

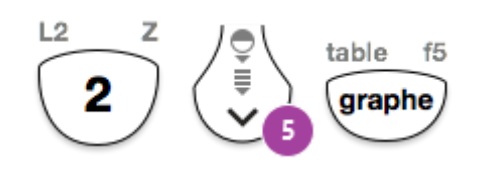

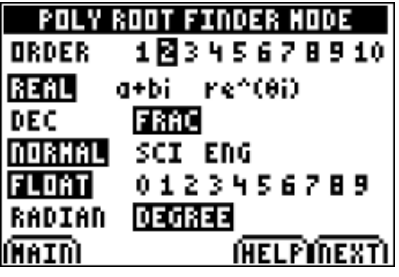

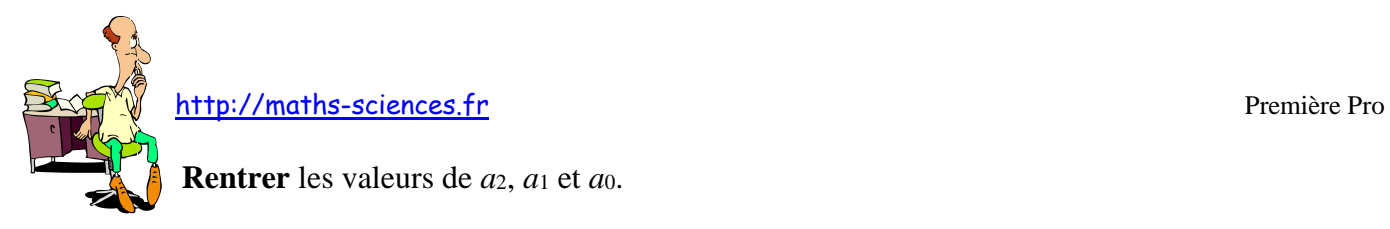

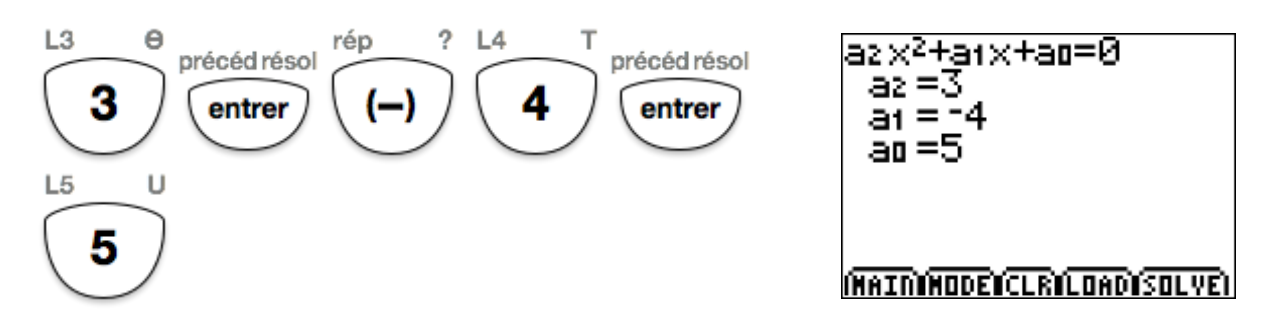

**Valider** la résolution à l'aide de la touche « graphe » qui enclenche le mode « solve ».

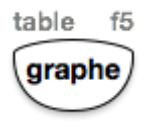

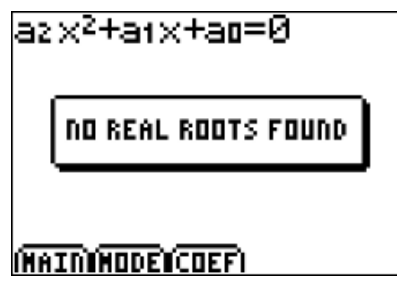

La calculatrice indique qu'il n'y a pas de solutions réelles. **Appuyer** sur « zoom » pour corriger ou entrer d'autres coefficients.

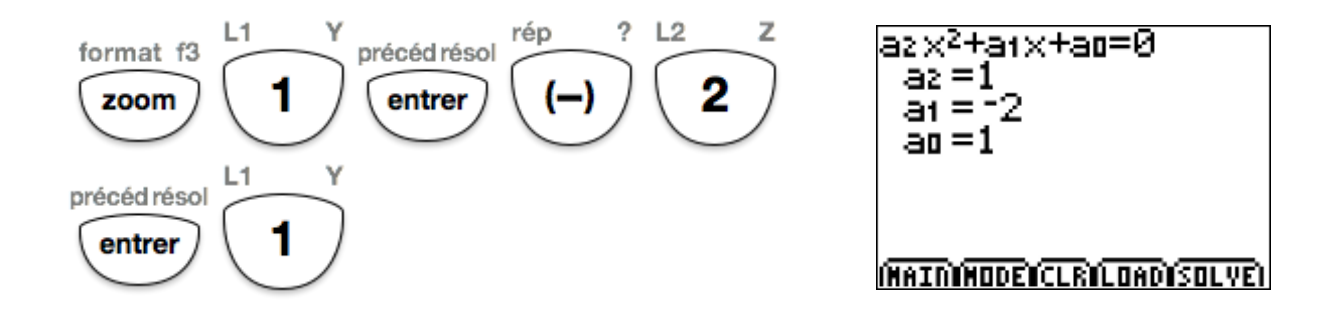

**Valider** la résolution à l'aide de la touche « graphe » qui enclenche le mode « solve ».

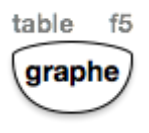

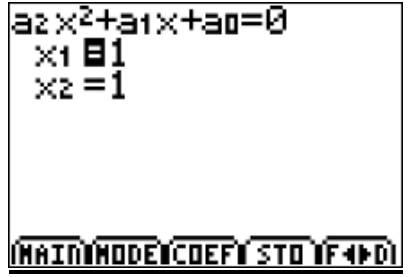

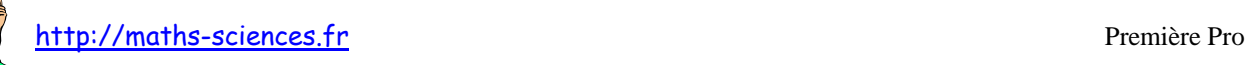

La calculatrice indique qu'il n'y a une solution double. **Appuyer** sur « zoom » pour corriger ou entrer d'autres coefficients.

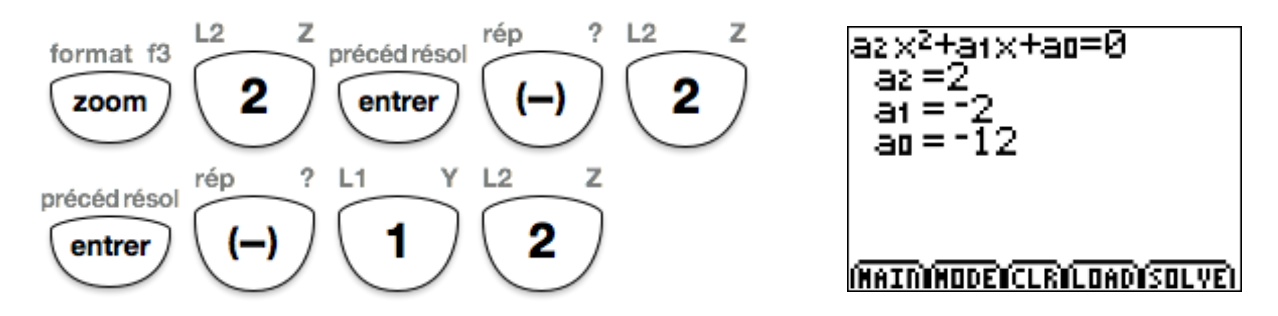

**Valider** la résolution à l'aide de la touche « graphe » qui enclenche le mode « solve ».

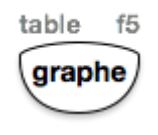

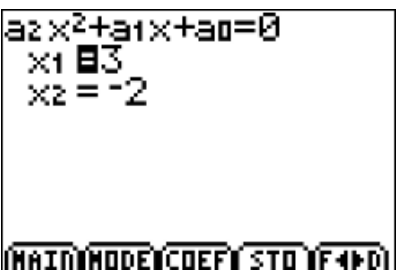

La calculatrice indique qu'il n'y a deux solutions.

**Appuyer** sur « zoom » pour corriger ou entrer d'autres coefficients. **Appuyer sur**  $\ll f(x)$  » pour revenir au menu principal.

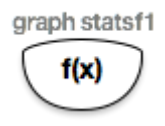

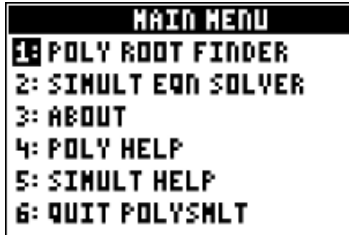

## **Appuyer sur** 6 pour quitter.

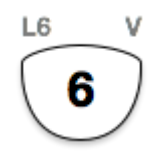

## **Interprétation des résultats obtenus par la calculatrice**

La calculatrice indique pour l'équation :

- $3x^2 4x + 5 = 0$  pas de solution.
- $-x^2-2x+1=0$  une solution double  $x_0=1$ .
- $2x^2 2x 12 = 0$  deux solutions  $x_1 = 3$  et  $x_2 = -2$ .

Utilisation des calculatrices TI avec les équations du second degré 3/3